## Windows-10-Preview mit Webbrowser Project Spartan

Im Windows-Insider-Programm drückt Microsoft auf die Tube und hat eine Vorabversion von Windows 10 veröffentlicht, in der der seit Ende Januar erwartete neue Webbrowser mit dem Codenamen "Project Spartan" enthalten ist. Die Ausgabe trägt die Build-Nummer 10049 und wurde zunächst nur im schnellen Updatekanal ("Fast") für Preview-Tester veröffentlicht – im Vergleich zum Kanal "Slow" stehen neue Versionen dort in einem früheren, tendenziell fehlerhafteren Stadium bereit. Microsoft bietet "Fast"-Builds zudem nur über Windows Update an – ISO-Images gibts nur, nachdem ein Build es wegen guter Stabilität in den "Slow"-Kanal schafft.

Im Vergleich mit der Vorgängerversion mit der Build-Nummer 10041 ist Project Spartan die ein-

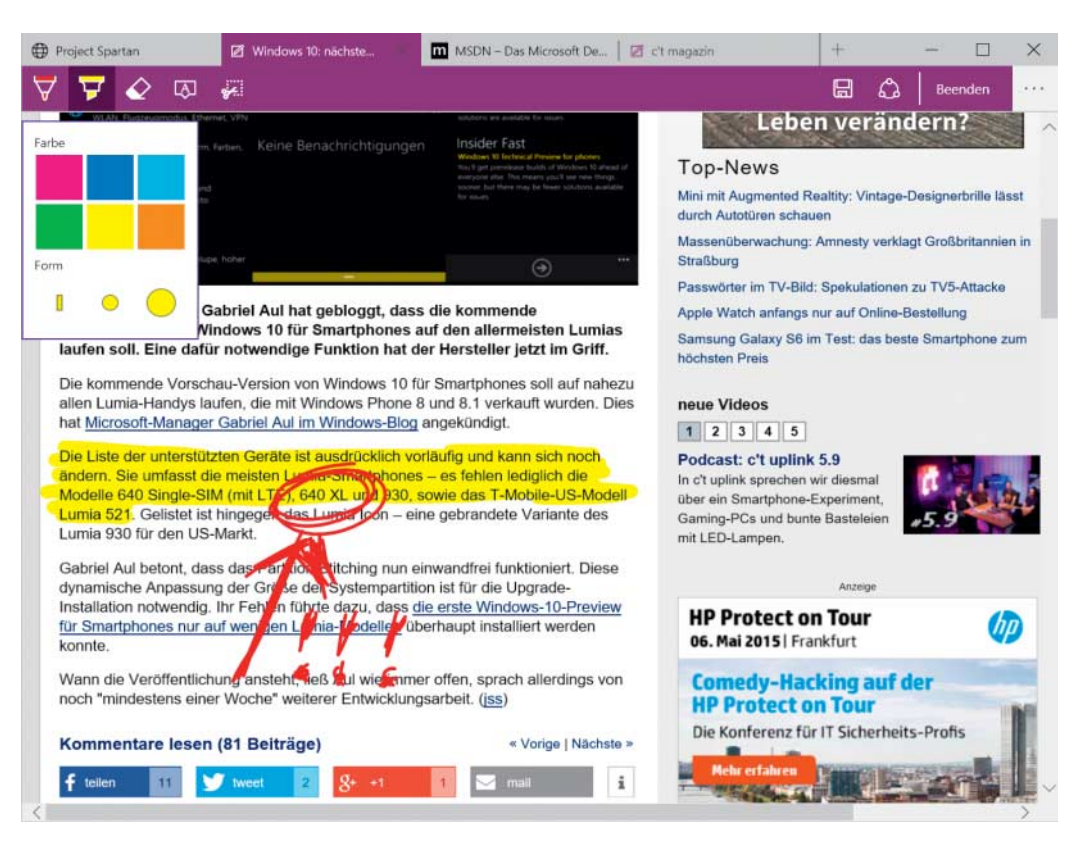

zige Neuerung. Die Bedienoberfläche des Browsers ist sehr schlicht und soll sowohl per Touch als auch per Maus komfortabel bedienbar sein. Der Anwender kann Seiten zum späteren Lesen in einer Leseliste ablegen, die die Inhalte E-Book-artig darstellt. Das Lesen soll künftig auch offline klappen. Außerdem gibts eine Notiz- und Textmarkerfunktion, die sowohl in der regulären Ansicht als auch im Leselistenformat funktioniert. Die kommentierten oder markierten Seiten lassen sich speichern und auf Wunsch in OneNote ablegen. Das Einstellungsmenü ist so spartanisch, wie der Name des Browsers es vermuten lässt; damit bietet es einen starken Kontrast zu den sehr detaillierten Einstellmöglichkeiten des klassischen Internet Explorers auf dem Desktop.

Auch die digitale Assistentin Cortana ist in Project Spartan integriert: Sie soll den Benutzer im richtigen Moment mit interessanten Zusatzinfos versorgen. Bisher lässt sich die Integration aber nur in der englischen Ausgabe testen. (jss@ct.de)

**Der Spartan-Browser lässt den Anwender in Web seiten Markierungen und Kommen tare einfügen und das Ergebnis** speichern und teilen.

## Zweite Vorabversion für Lumia-Smartphones

Für Lumia-Smartphones steht eine neue Preview-Ausgabe von Windows 10 bereit. Teilnehmer des Windows-Insider-Programms können ihr Handy mit der App "Windows Insider" auf den Updatekanal für Windows-10-Vorabversionen setzen. Unter Umständen sind mehrere aufeinander aufbauende Update-Durchläufe nötig.

Anders als bei der ersten Preview, die Microsoft nur für die Handy-Baureihen Lumia 63x, 73x und 830 freigab, lässt sich die neue Version mit der Build-Nummer 10051 auf nahezu allen Lumias installieren, die mit Windows Phone 8 oder 8.1 verkauft wurden. Außen vor bleiben auch diesmal das Lumia 930 sowie die recht neuen Modelle Lumia 640 Single-SIM (mit LTE) und 640 XL.

Auch in der neuen Phone-Ausgabe von Windows 10 ist nun eine erste Vorschauversion des Webbrowsers Project Spartan enthalten. Hinzu kommen neu<br>gestaltete Outlook-Universal-Outlook-Universal-

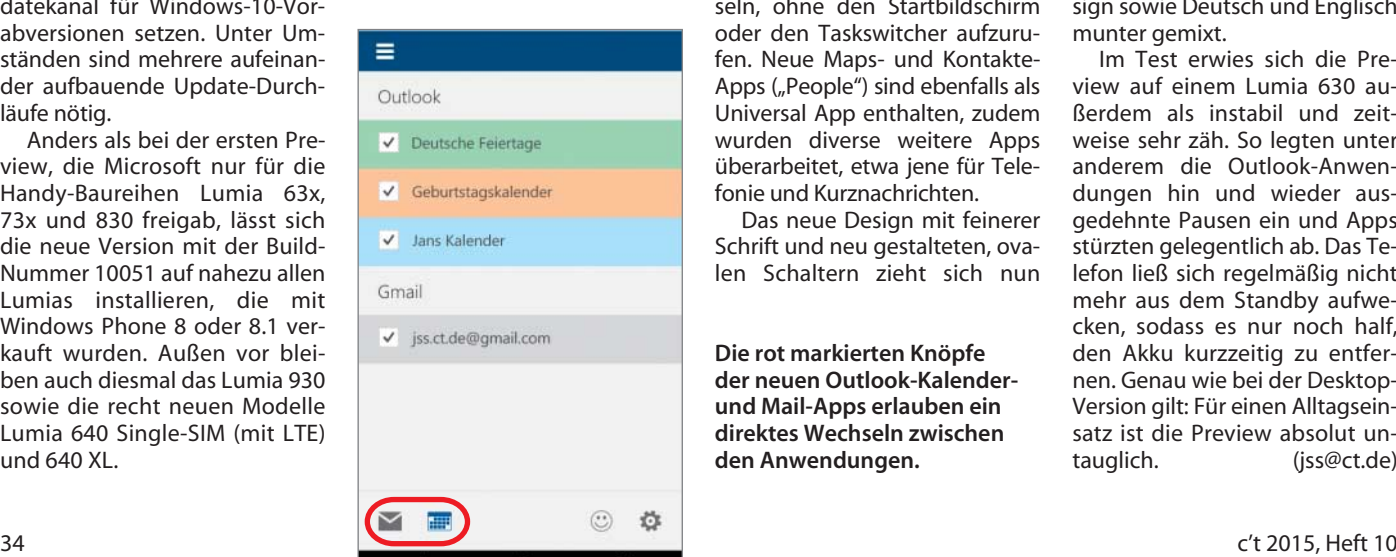

블렐

Apps für E-Mail und Kalender. Der Mail-Editor bietet Formatierfunktionen, die stark an das mobile Word erinnern. Außerdem lässt sich nun zwischen Mail- und Kalender-App hin- und herwechseln, ohne den Startbildschirm oder den Taskswitcher aufzurufen. Neue Maps- und Kontakte-Apps ("People") sind ebenfalls als Universal App enthalten, zudem wurden diverse weitere Apps überarbeitet, etwa jene für Telefonie und Kurznachrichten.

Das neue Design mit feinerer Schrift und neu gestalteten, ovalen Schaltern zieht sich nun

**Die rot markierten Knöpfe der neuen Outlook-Kalenderund Mail-Apps erlauben ein direktes Wechseln zwischen den Anwendungen.**

durch deutlich mehr Apps. Windows 10 Build 10051 für Smartphones fühlt sich im Betrieb aber immer noch eindeutig nach Betaversion an: An vielen Stellen sind altes und neues Design sowie Deutsch und Englisch munter gemixt.

Im Test erwies sich die Preview auf einem Lumia 630 außerdem als instabil und zeitweise sehr zäh. So legten unter anderem die Outlook-Anwendungen hin und wieder ausgedehnte Pausen ein und Apps stürzten gelegentlich ab. Das Telefon ließ sich regelmäßig nicht mehr aus dem Standby aufwecken, sodass es nur noch half, den Akku kurzzeitig zu entfernen. Genau wie bei der Desktop-Version gilt: Für einen Alltagseinsatz ist die Preview absolut untauglich. (jss@ct.de)

## Windows-Update installiert Werbung

Das Windows-Update KB3035583 installiert einen Downloader für Windows 10. Als empfohlenes Update wird es seit Ende März auf allen Systemen mit Windows 8.1 und Windows 7 mit Service Pack 1 automatisch installiert. Ausgeschlossen sind nur Enterprise-Varianten.

Offiziell ermöglicht die Aktualisierung "zusätzliche Funktionen für Windows Update-Benachrichtigungen". Damit meint Microsoft aber keine Updates für die jeweilige Windows-Version, sondern ein Upgrade auf Windows 10. Dies erfährt man erst, wenn man sich die installierten Dateien näher ansieht – insbesondere die Datei config.xml im Ordner c:\Windows\System32\GWX.

Diese Datei steuert das Verhalten der GWX.exe, was für "Get Windows 10" steht. Die Konfigurationsdatei weist GWX an, mit steigender Intensität für Windows 10 zu werben, darunter mit Bannern sowie einem Symbol im Infobereich der Taskleiste. Schließlich soll GWX auch den Upgrade-Prozess selbst anstoßen.

Eine Woche später veröffentlichte Microsoft die Windows-Updates KB2952664 für Windows 7 und KB2976978 für Windows 8.1. Sie überprüfen, wie gut der Rechner ein Upgrade auf Windows 10 verträgt. Auch hier wird Windows 10 nie explizit erwähnt. Immerhin läuft KB2976978 nur, wenn man am Windows-Programm zur Verbesserung der Benutzerfreundlichkeit teilnimmt.

Wer sich nicht damit abfinden will, dass Windows 7 und 8.1 künftig für ihren Nachfolger werben, sollte zuerst in den Einstellungen für Windows Update die Option "Empfohlene Updates auf die gleiche Weise wie wichtige Updates bereitstellen" deaktivieren. Als Nächstes sollte man Update KB3035583 über "Installierte Updates" deinstallieren und den Rechner neu starten. Wird KB3035583 das nächste Mal zum Download angeboten, kann man über einen Rechtsklick das "Update ausblenden". (ghi@ct.de)

 $c$ <sup>t</sup> Knowledgebase-Artikel zu den Updates: ct.de/y7dx

## **"c't wissen Windows – Das Reparier-Handbuch"**

Die besten Anleitungen aus c't zum Reparieren von Windows vereint "Das Reparier-Handbuch" aus der Reihe "c't wissen Windows". Sie erfahren nicht nur, wie Sie die Selbstheilungskräfte anstoßen, sondern auch, wie Sie die diversen Fehlermeldungen und Protokolle finden und interpretieren, die Windows unter der Haube führt. Die c't-Hotline steuert eine große Tipp-Sammlung bei.

Die Software, die in den Artikeln zum Reparieren verwendet wird, finden Sie auf der beiliegenden Heft-CD. Käufer des Heftes können sie auch als ISO-Abbild herunterladen. Mit dabei ist eine aktualisierte Neuauflage des c't-Notfall-Windows inklusive

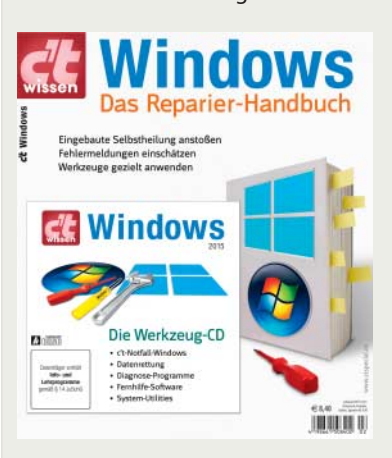

Virenscannern, Daten rettungstools, Hardware-Analyse-Programmen und vielem mehr.

"Das Reparier-Handbuch" finden Sie für 8,40 Euro im Handel. Bei Bestellung via shop.heise.de erfolgt der Versand in Deutschland, Österreich und der Schweiz bis zum 9. Juni versandkostenfrei. Als digitale Version in der c't-App für Android und iOS sowie als E-Book kostet es 7,99 Euro. (axv@ct.de)

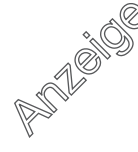